# **Configuración del acceso de función KVM al dominio UCSM desde UCS Central**

### **Contenido**

Introducción **Prerequisites Requirements** Componentes Utilizados Configuración 1. Funciones de UCS Central Paso 1.1 Creación del rol de administración de usuarios de UCS Central Paso 1.2 Configuración del usuario local 2. Funciones de dominio de UCS Paso 2.1 Crear un rol en dominio UCSM. 3. Validar el acceso KVM al dominio UCSM Paso 3.1 Inicie KVM desde UCS Central Autenticación LDAP Información Relacionada

### **Introducción**

Este documento describe cómo configurar roles en UCS Central y UCSM para permitir el acceso KVM a un dominio UCS que se inicia a través de UCS Central.

### **Prerequisites**

#### **Requirements**

Cisco recomienda que tenga conocimiento sobre estos temas:

- Unified Computing System (UCS)
- **UCS Central**

#### **Componentes Utilizados**

La información que contiene este documento se basa en las siguientes versiones de software y hardware.

- UCS-FI-6248UP, firmware 4.0(1c)
- UCS Central, Firmware 2.0(1p)

La información que contiene este documento se creó a partir de los dispositivos en un ambiente de laboratorio específico. Todos los dispositivos que se utilizan en este documento se pusieron en funcionamiento con una configuración verificada (predeterminada). Si tiene una red en vivo, asegúrese de entender el posible impacto de cualquier comando.

### **Configuración**

#### **1. Funciones de UCS Central**

#### **Paso 1.1 Creación del rol de administración de usuarios de UCS Central**

- En UCS Central, vaya a **System Configuration Button** > **User Settings** y seleccione **Roles**.
- Cree una nueva función denominada 'ucs-kvm'
- Para el rol recién creado 'ucs-kvm' en la pestaña **Operaciones**, agregue el privilegio **KVM**

## **UCS Central Users Administration Manage**

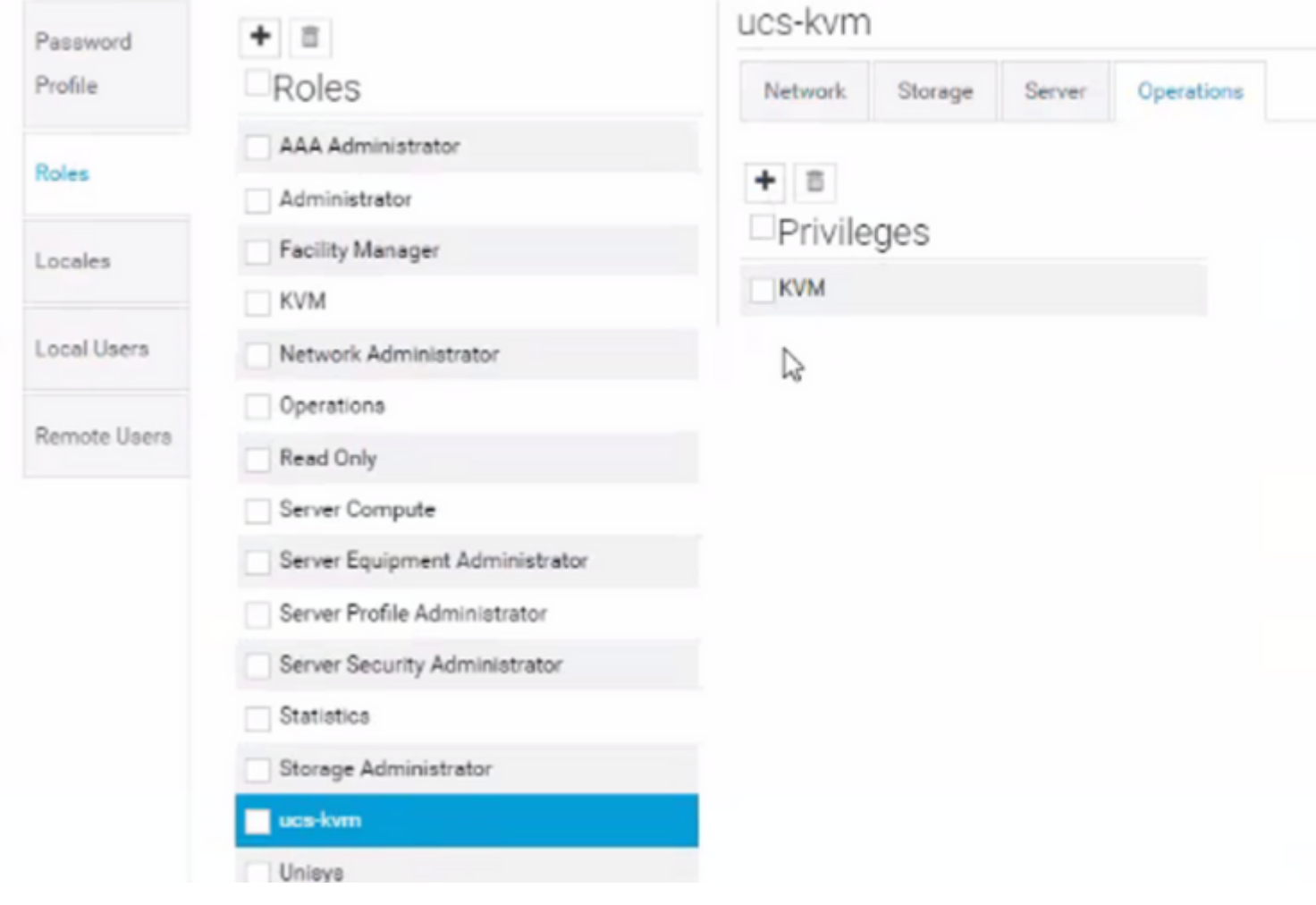

*Configuración de funciones en UCS Central*

#### **Paso 1.2 Configuración del usuario local**

- Navegue hasta **Botón de configuración del sistema** > **Configuración de usuario** y seleccione **Usuario local**.
- Seleccione el usuario correspondiente y, a continuación, en la ficha **Roles**, agregue los 3 roles siguientes para el usuario seleccionado:
	- 1. Administradores
	- 2. Sólo-Lectura
	- 3. ucs-kvm (misma función creada en el paso anterior)

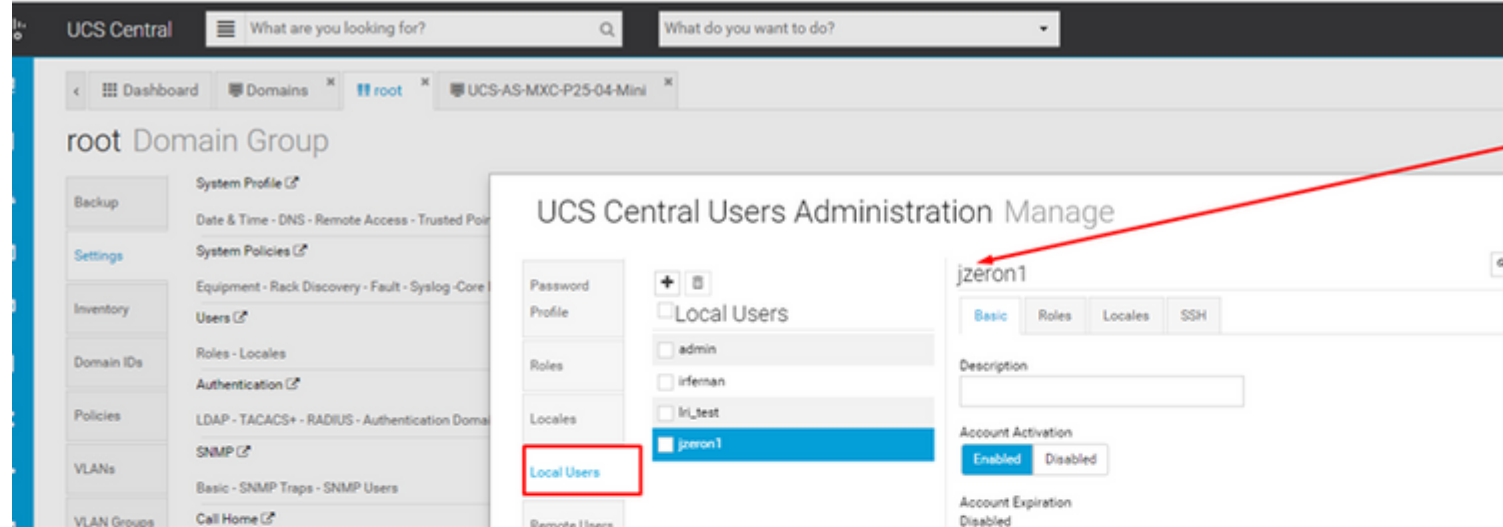

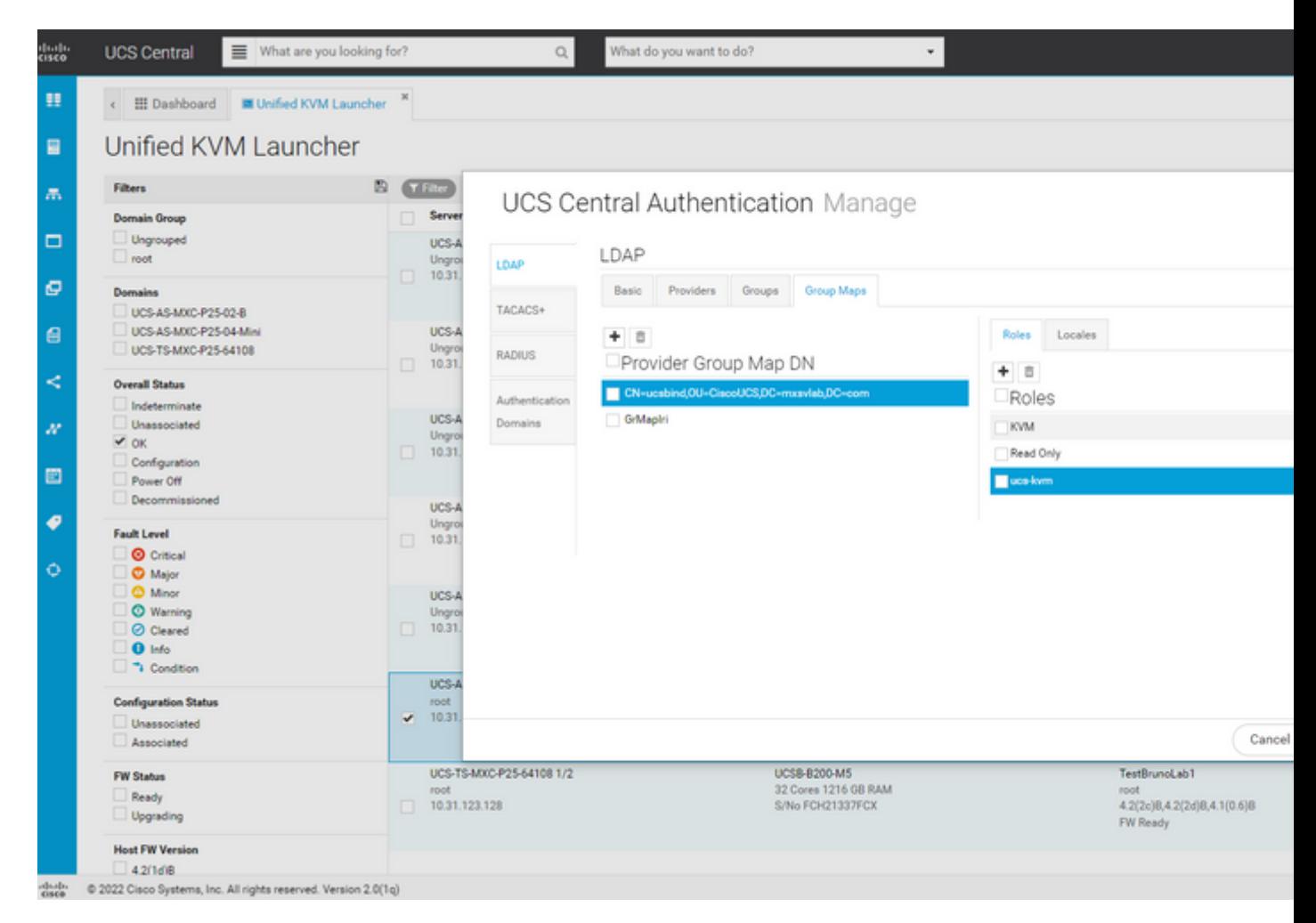

*Asignación de funciones para el grupo LDAP en UCS Central*

### **Información Relacionada**

- [Usuarios y funciones en UCS Central](/content/en/us/td/docs/unified_computing/ucs/ucs-central/GUI-User-Guides/Authentication/2-0/b_CiscoUCSCentral_AuthenticationGuide-2-0/b_CiscoUCSCentral_AuthenticationGuide-2-0_chapter_010.pdf)
- [Asistencia técnica y descargas de Cisco](https://www.cisco.com/c/es_mx/support/index.html?referring_site=bodynav)

#### Acerca de esta traducción

Cisco ha traducido este documento combinando la traducción automática y los recursos humanos a fin de ofrecer a nuestros usuarios en todo el mundo contenido en su propio idioma.

Tenga en cuenta que incluso la mejor traducción automática podría no ser tan precisa como la proporcionada por un traductor profesional.

Cisco Systems, Inc. no asume ninguna responsabilidad por la precisión de estas traducciones y recomienda remitirse siempre al documento original escrito en inglés (insertar vínculo URL).